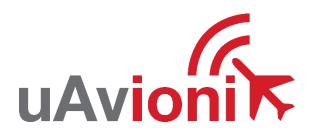

# **MicroLink**

# User and Installation Guide

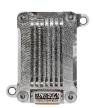

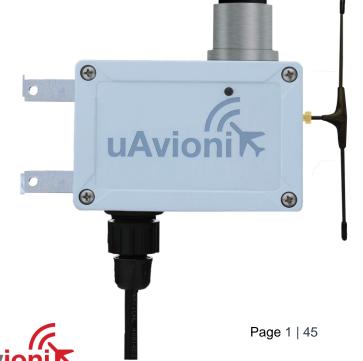

© 2019 uAvionix Corporation. All rights reserved.

uAvionix Corporation 300 Pine Needle Lane Bigfork, MT 59911

http://www.uavionix.com
support@uavionix.com

Except as expressly provided herein, no part of this guide may be reproduced, transmitted, disseminated, downloaded or stored in any storage medium, for any purpose without the express written permission of uAvionix. uAvionix grants permissions to download a single copy of this guide onto an electronic storage medium to be viewed for personal use, provided that the complete text of this copyright notice is retained. Unauthorized commercial distribution of this manual or any revision hereto is strictly prohibited.

uAvionix® and Ping® are registered trademarks of uAvionix Corporation, and may not be used without express permission of uAvionix.

# 1 Revision History

| Revision | Date       | Comments                                                                          |
|----------|------------|-----------------------------------------------------------------------------------|
| Α        | 6/23/2019  | Initial release                                                                   |
| В        | 07/17/2019 | Modified the FCC and added the IC regulatory statement                            |
| С        | 08/09/2019 | Updated the SkyStation statistics definitions and modified for uav files updating |
| D        | 08/12/2019 | Updated the FCC and IC statements per the TCB                                     |
| E        | 08/28/2019 | Updated the RF exposure limits per the TCB                                        |

## 2 Limited Warranty

uAvionix products are warranted to be free from defects in material and workmanship for one year from purchase. For the duration of the warranty period, uAvionix, at its sole option, will repair or replace any product which fails under normal use. Such repairs or replacement will be made at no charge to the customer for parts or labor, provided that the customer shall be responsible for any transportation cost.

This warranty does not apply to cosmetic damage, consumable parts, damage caused by accident, abuse, misuse, water, fire or flood, damage caused by unauthorized servicing, or product that has been modified or altered.

IN NO EVENT, SHALL UAVIONIX BE LIABLE FOR ANY INCIDENTAL, SPECIAL, INDIRECT OR CONSEQUENTIAL DAMAGES, WHETHER RESULTING FROM THE USE, MISUSE OR INABILITY TO USE THE PRODUCT OR FROM DEFECTS IN THE PRODUCT. SOME STATES DO NOT ALLOW THE EXCLUSION OF INCIDENTAL OR CONSEQUENTIAL DAMAGES, SO THE ABOVE LIMITATIONS MAY NOT APPLY TO YOU.

#### Warranty Service

Warranty repair service shall be provided directly by uAvionix.

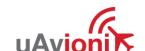

# 3 Contents

| 1 | Rev   | /isic | on History                                 | 3  |
|---|-------|-------|--------------------------------------------|----|
| 2 | Lim   | ited  | d Warranty                                 | 4  |
| 3 | Cor   | nter  | nts                                        | 5  |
| 4 | Intro | odu   | ıction                                     | 7  |
| 5 | Spe   | ecifi | cation                                     | 8  |
|   | 5.1   | Mi    | croLink Radio Technology                   | 8  |
|   | 5.2   | FC    | CC Statement                               | 9  |
|   | 5.3   | Gr    | ound Radio System (GRS) – SkyStation       | 11 |
|   | 5.4   | Aiı   | rborne Radio System (ARS)                  | 12 |
|   | 5.5   | Ту    | pical System Configuration                 | 12 |
|   | 5.6   | Me    | echanical Specifications                   | 14 |
| 6 | Cor   | nfig  | uration                                    | 16 |
|   | 6.1   | Sk    | xyStation                                  | 16 |
|   | 6.2   | Co    | onnection to the POE Network               | 17 |
|   | 6.3   | Sk    | xyStation Start-up and Connection          | 18 |
|   | 6.3.  | .1    | Apply POE power to the SkyStation          | 18 |
|   | 6.3.  | .2    | Run SkyLinkApp.exe                         | 18 |
|   | 6.3.  | .3    | Connect to Mission Planner in TCP mode     | 20 |
|   | 6.3.  | 4     | SkyLinkApp.exe                             | 22 |
|   | 6.3.  | .5    | Status Tab                                 | 23 |
|   | 6.3.  | 6     | Maps Tab                                   | 25 |
|   | 6.3.  | .7    | Configuration Tab                          | 26 |
|   | 6.4   | Sk    | xyStation Configuration and Health Webpage | 31 |
|   | 6.4.  | .1    | Configuration Items                        | 33 |
|   | 6.4.  | .2    | Health                                     | 35 |
|   | 6.5   | Up    | odater                                     | 37 |
| 7 | App   | en    | dix A Quick Start Guide                    | 40 |

| 8 | Appendix B HERE2 | GPS Sharing <sup>∠</sup> | 15 |
|---|------------------|--------------------------|----|
|---|------------------|--------------------------|----|

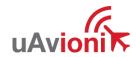

#### 4 Introduction

MicroLink is an aviation grade, miniature, Beyond Visual Line Of Sight (BVLOS) data link radio specifically designed for long range, robust, Unmanned Aircraft Systems (UAS) telemetry data links. Ideal for size, weight, power and performance sensitive applications, MicroLink operates in the 902-928MHz license-free ISM band.

## 5 Specification

## 5.1 MicroLink Radio Technology

- Dual radio architecture for true diversity
  - Path (spatial) diversity
  - Frequency diversity
  - o Polarization gain
- Dynamic Medium and Multiple access, time and position synchronized, to support 100s of simultaneous links
  - Adaptive time and frequency spreading
- Global Positioning System (GPS) Coordinated Universal Time (UTC) link synchronization
- Status, integrity and health monitoring
- Environmental RTCA/DO-160G
- Software RTCA/DO-178C Level C
- Complex Hardware RTCA/DO-254 Level C
- FCC 47 CFR Part 15.247 ID 2AFFTC2XISM

| Radio Specifications  |                       |  |
|-----------------------|-----------------------|--|
| Band                  | 902-928MHz ISM Band   |  |
| Architecture          | Dual Diversity Radios |  |
| Transmit Power        | 1W (4W EIRP)          |  |
| Spreading             | Code and Frequency    |  |
| Bandwidth             | 200kHz                |  |
| Receiver Sensitivity  |                       |  |
| User Receiver         | -118dBm               |  |
| Control Receiver      | -121dBm               |  |
| Doppler Capture Range | ±16kHz                |  |

#### 5.2 Regulatory Statements

#### 5.2.1 FCC Statement

FCC ID: 2AFFTC2XISM

This device meets the FCC requirements for RF exposure in public or uncontrolled environments.

Changes or modifications not expressly approved by the party responsible for compliance could void the user's authority to operate the equipment

This device complies with part 15 of the FCC Rules. Operation is subject to the following two conditions: (1) This device may not cause harmful interference, and (2) this device must accept any interference received, including interference that may cause undesired operation.

#### 5.2.2 Industry Canada Statement

IC ID: 25261-C2XISM

In order to comply with FCC / ISED RF Exposure requirements, this device must be installed to provide at least 20 cm separation from the human body at all times.

Afin de se conformer aux exigences d'exposition RF FCC / ISED, cet appareil doit être installé pour fournir au moins 20 cm de séparation du corps humain en tout temps.

This device complies with Industry Canada's licence-exempt RSSs. Operation is subject to the following two conditions:

- (1) This device may not cause interference; and
- (2) This device must accept any interference, including interference that may cause undesired operation of the device.

Le présent appareil est conforme aux CNR d'Industrie Canada applicables aux appareils radio exempts de licence. L'exploitation est autorisée aux deux conditions suivantes :

- 1) l'appareil ne doit pas produire de brouillage;
- 2) l'appareil doit accepter tout brouillage radioélectrique subi, même si le brouillage est susceptible d'en compromettre le fonctionnement."

## 5.3 Ground Radio System (GRS) - SkyStation

- All-Weather Network-Ready MicroLink GRS
- TCP and UDP Power Over Ethernet (POE) connectivity.
- IP67 grade enclosure.
- Dual Dipole Antennas
- Pole Mounting Kit

| Specification       | Value              |  |
|---------------------|--------------------|--|
| Input Power         | POE                |  |
|                     | 13W Peak           |  |
| Size                | 122x82x60mm        |  |
| Weight              | 500 grams          |  |
| Operating Temp      | -45 to 70°C        |  |
| Interfaces          |                    |  |
| User                |                    |  |
| Protocol TCP or UDP |                    |  |
| Control             |                    |  |
| Protocol TCP or UDP |                    |  |
| Timing/Position     |                    |  |
| Position Internal   |                    |  |
| Environmental       |                    |  |
| DO-160G             | Temperature Cat B2 |  |

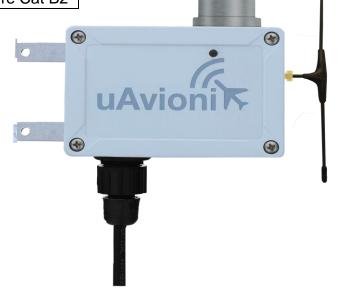

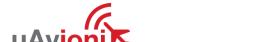

## 5.4 Airborne Radio System (ARS)

- Transparent serial user data interface
- Plug and play with Ardupilot PixHawk autopilot
- Dual MMCX antenna connectors
- Supports NMEA/UBX GPS Sensors such as HERE2 and truFYX

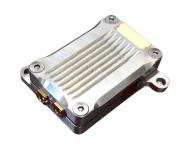

#### **USER Interface**

| Pin | Type | <b>Physical</b> | Port  |
|-----|------|-----------------|-------|
| 1   | 5V   | 5V              |       |
| 2   | RXD  | IN              | Telem |
| 3   | TXD  | OUT             | Telem |
| 4   | RXD  | IN              | GPS   |
| 5   | PPS  | IN              | 1PPS  |
| 6   | GND  |                 |       |

## Timing/Position, Control Interface

| Pin | Type | <b>Physical</b> | Port    |
|-----|------|-----------------|---------|
| 1   | 5V   | 5V              |         |
| 2   | RXD  | IN              | GPS     |
| 3   | UTC  | IN              | 1PPS    |
| 4   | RXD  | IN              | Control |
| 5   | TXD  | OUT             | Control |
| 6   | GND  |                 |         |

## 5.5 Typical System Configuration

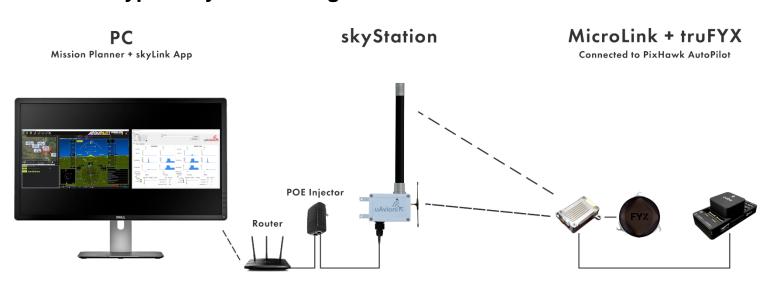

| Ordering Part Numbers  |                 |  |
|------------------------|-----------------|--|
| SkyStation             | UAV-1003057-001 |  |
| MicroLink              | UAV-1002868-001 |  |
| GPS                    | Options         |  |
| truFYX kit             | UAV-1002500-001 |  |
| HERE2 kit              | UAV-1002956-001 |  |
| Replacement Parts      |                 |  |
| SkyLink Dipole Antenna | UAV-1003060-001 |  |
| MMCX 100mm             | UAV-1003063-001 |  |
| MMCX 200mm             | UAV-1003063-002 |  |
| GH 6p Cable            | UAV-1003061001  |  |
| GH 8p Cable            | UAV-1003062-001 |  |

# **5.6 Mechanical Specifications**

## ARS

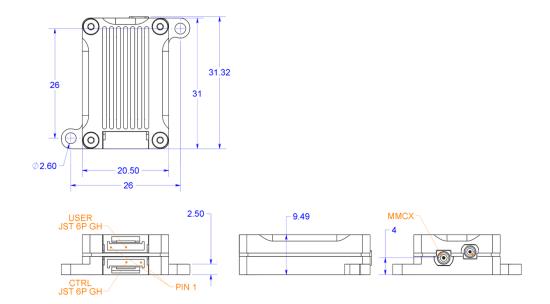

## GRS

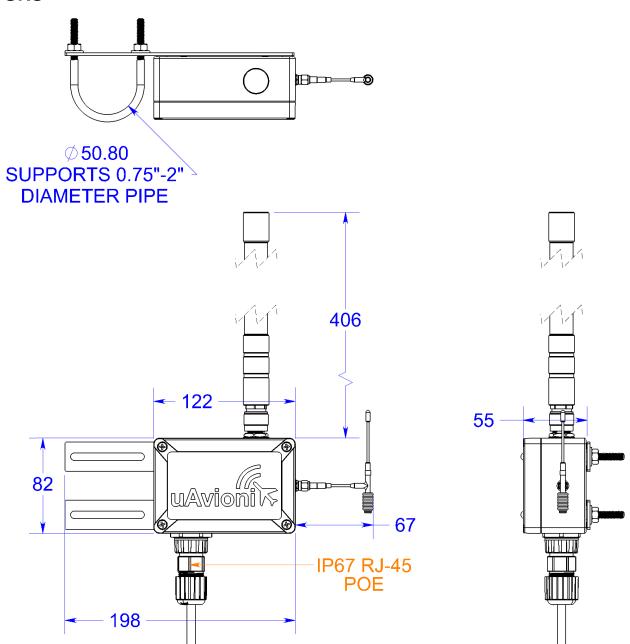

# 6 Configuration

## 6.1 SkyStation

Connect SkyStation to a POE switch or POE power injector.

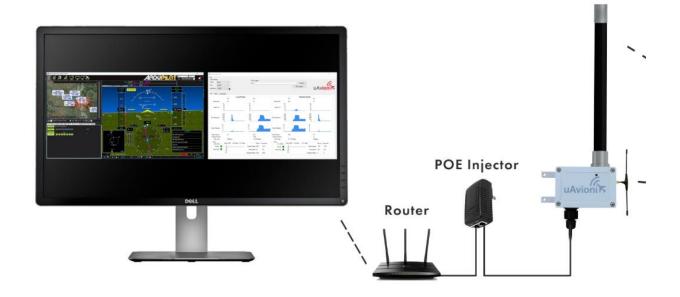

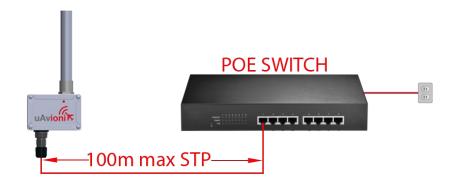

#### **6.2 Connection to the POE Network**

#### **POE Specifications:**

| Parameter                | Value                              |
|--------------------------|------------------------------------|
| Standard                 | 803.3af (802.3at Type1)            |
| Maximum power            | 15.4W                              |
| Voltage Range            | 37 – 57V                           |
| Maximum Current          | 350mA                              |
| Maximum Cable Resistance | 20Ω                                |
| Supported Cabling        | Shielded Cat 3 and Shielded Cat 5  |
| Supported Modes          | Mode A (endspan), Mode B (midspan) |
| Power Management         | Power Class 0                      |
| Maximum Cable Length     | 100 meters                         |

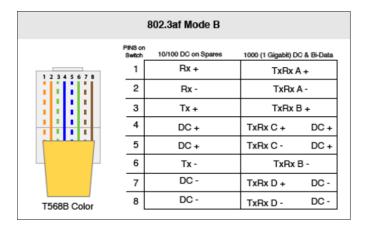

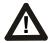

#### Caution!

Absolute maximum DC voltage +57 V. A higher DC voltage value will permanently damage the equipment!

#### 6.3 SkyStation Start-up and Connection

#### 6.3.1 Apply POE power to the SkyStation

At power-up an IP address will be assigned to the SkyStation by the local DHCP server. By default, the SkyStation will start broadcasting the Control Channel information on port 30012.

#### 6.3.2 Run SkyLinkApp.exe

SkyLinkApp.exe will be listening for incoming Control UDP data on port 30012. When the data arrives, SkyLinkApp.exe will begin graphing the radio link statistics.

NOTE: If you are not seeing the graphing as shown below it is likely your firewall is blocking the broadcast on port 30012. Please setup your firewall to allow SkyLinkApp.exe broadcast access to port 30012.

SkyLinkApp.exe will populate the IP address of the SkyStation as noted with the red arrow below. This is the IP address of the SkyStation which is to be used connection a ground control station like Mission Planner.

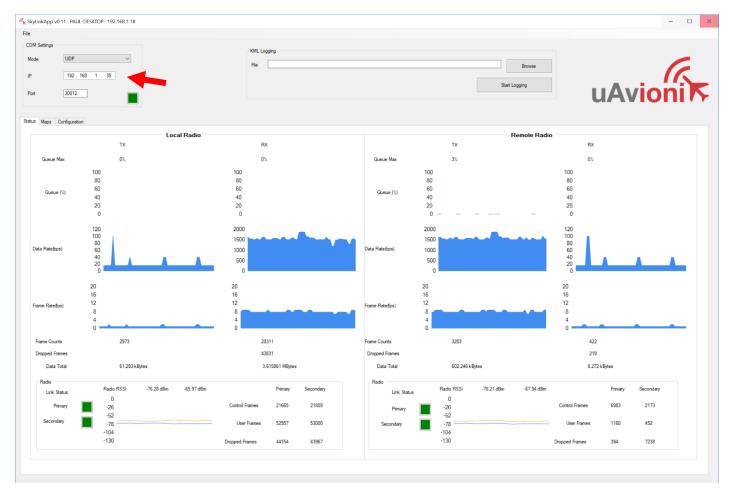

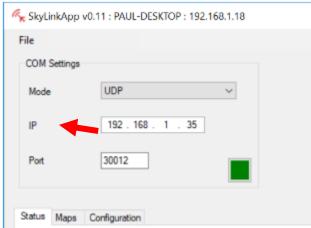

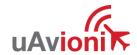

#### **6.3.3 Connect to Mission Planner in TCP mode**

Download and install Mission Planner from:

http://firmware.ardupilot.org/Tools/MissionPlanner/

http://ardupilot.org/planner/docs/mission-planner-installation.html

Verify that the flight controller and SkyStation are powered and running and that SkyLinkApp.exe is receiving data. Run Mission Planner and select the communications drop down menu.

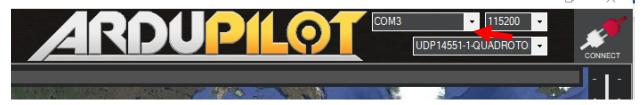

Select TCP as the communication mode and hit the Connect button on the upper right-hand corner.

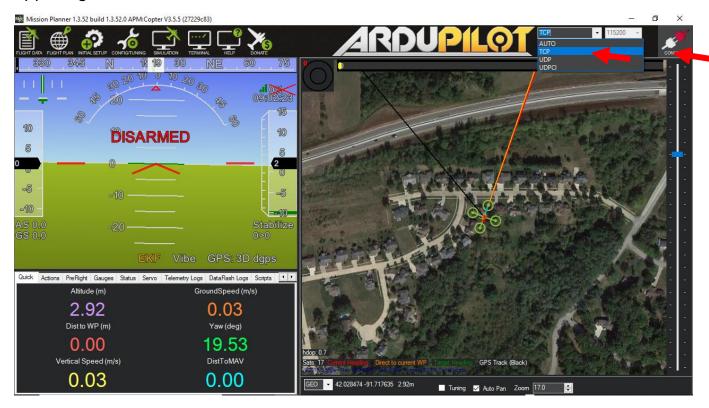

Enter the SkyStation IP address as found earlier in SkyLinkApp.exe and click OK.

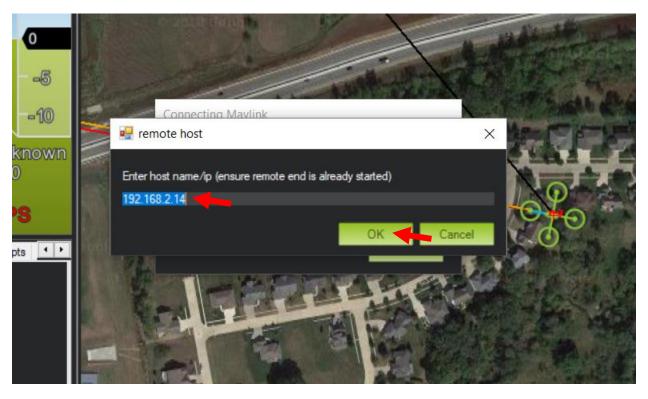

Enter port 30011 which is the SkyStation default TCP port for Mission Planner and click OK.

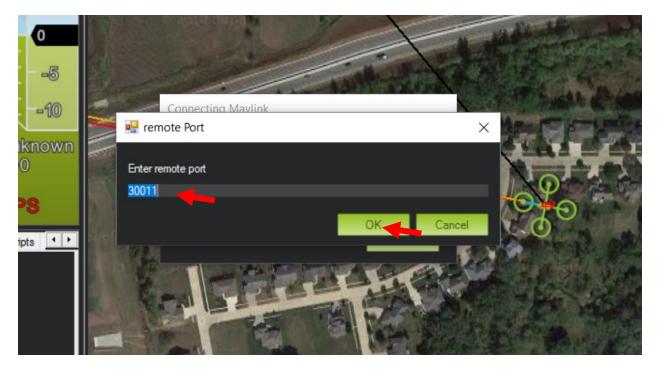

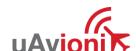

The TCP connection will now take off and you will see the system retrieving parameters as follows for the flight controller.

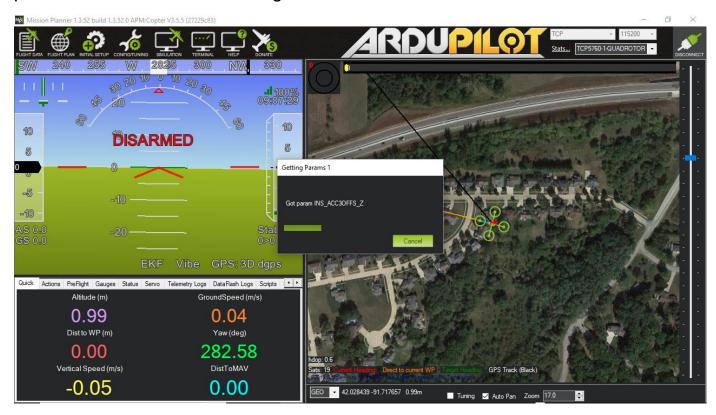

The SkyStation is now in place and ready to host missions.

#### 6.3.4 SkyLinkApp.exe

SkyLinkApp.exe is the uAvionix Control channel monitoring application. It is used or showing Status, Maps and Configuration information. It can be connected to the SkyStation in TCP or UCP modes and the ports are configurable for network flexibility. The mode and port selection must match the SkyStation Configuration page setup and the IP address is always the IP address of the SkyStation.

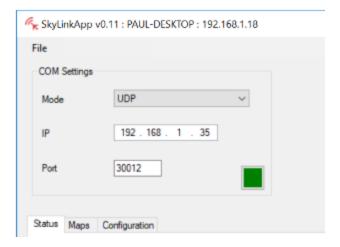

There is also a KML logging feature for importation into mapping software.

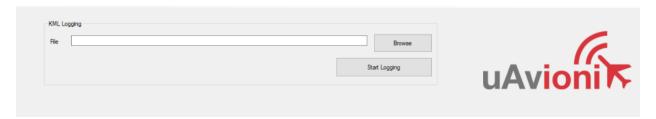

#### 6.3.5 Status Tab

The status data is shown for both the local and the remote radios. It contains both transmit and receive information for the local and remote radios. This information includes memory queue depth information, transmit and receive data rates, frame rates, dropped frames and data totals. It also shows the RSSI's on the primary and secondary radios for both the local and remote radios giving the user comprehensive information on the state of the system.

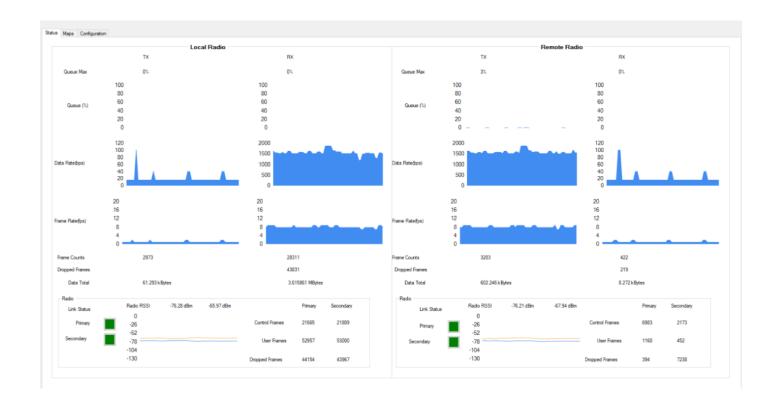

#### Radio throughput and statistics detail shown below.

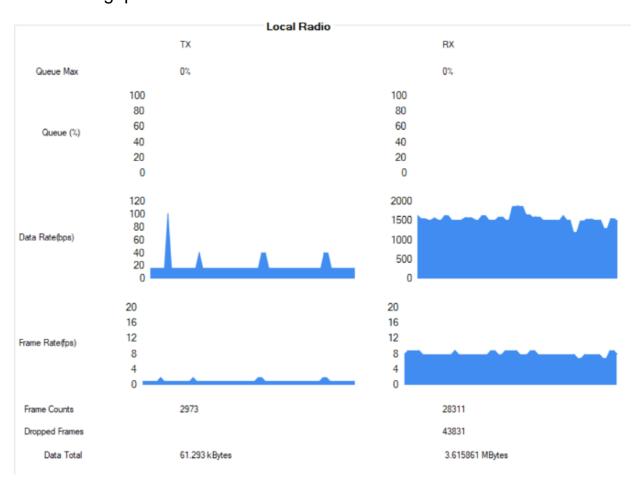

#### RSSI detail shown below.

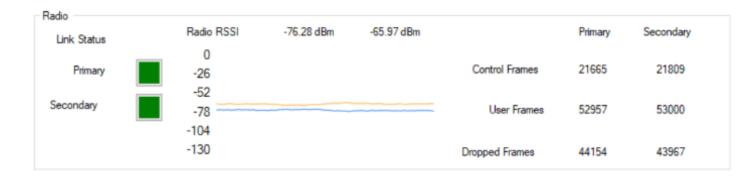

## 6.3.6 Maps Tab

SkyLinkApp.exe has a mapping tab for mapping the local radio SkyStation radio as well as the remote aircraft radio. It includes latitude, longitude, altitude, GPS fix type, Slant Range and SV count.

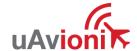

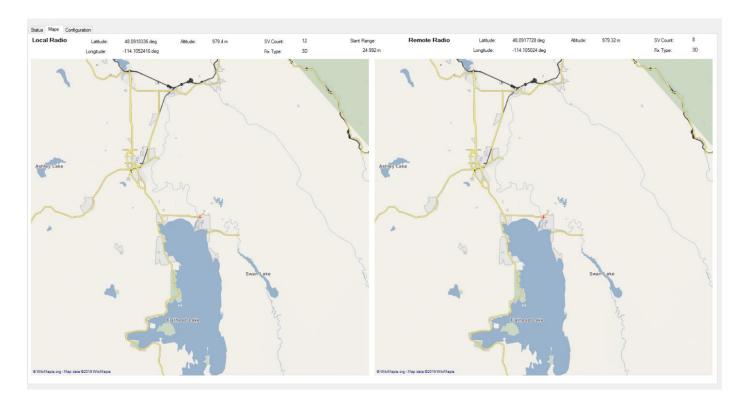

## **6.3.7 Configuration Tab**

SkyLinkApp.exe also contains a Configuration page. This page is used for device settings and setup as well as system selecting the hop table scheme for the system.

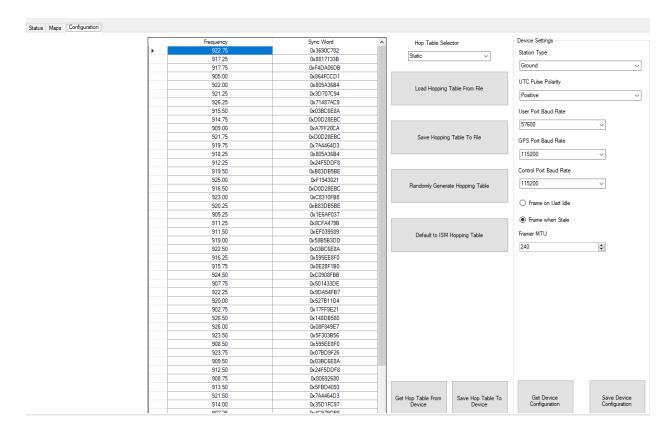

#### 6.3.7.1 ARS Configuration

Connect as shown below then run the SkyLinkApp.

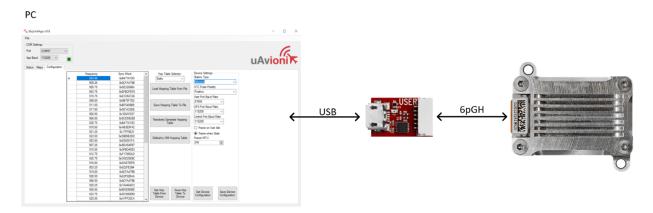

#### Select Port and set the App Baud to 115200.

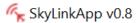

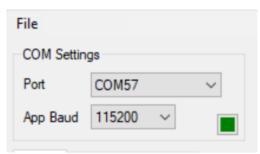

#### On the Configuration Tab:

- Default to ISM Hopping Table
- Save Hop Table to Device
  - Station Type: Airborne
  - o UTC Pulse Polarity: Positive
  - o User Port Baud Rate: 57600
  - o GPS Port Baud Rate: 115200
  - o Control Port Baud Rate: 115200
  - Check Frame When Stale
  - o Framer MTU: 240
- Save Device Configuration

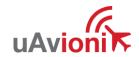

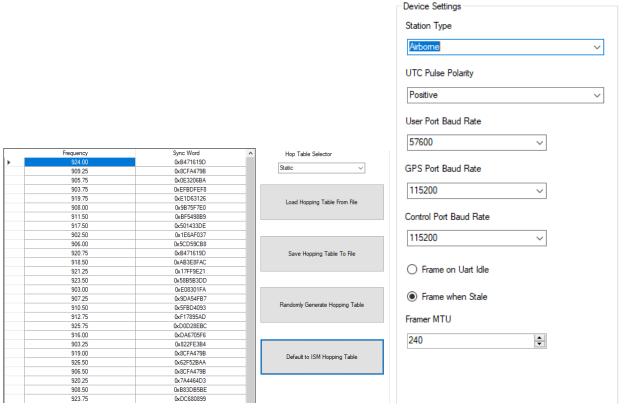

## 6.3.7.2 GRS Configuration

Connect as shown below then run the SkyLinkApp.

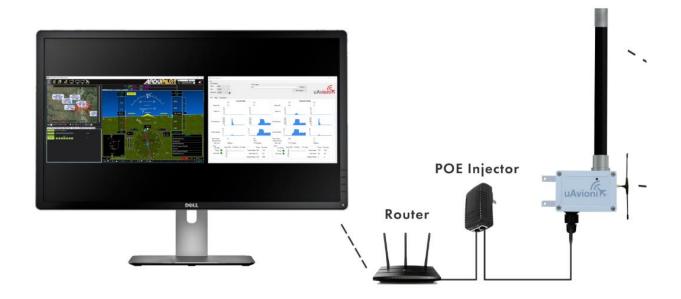

#### Select Port and set UDP / TCP as configured.

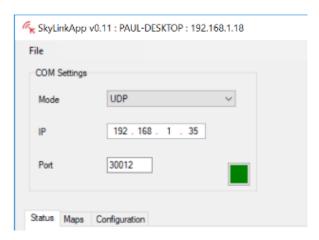

#### On the Configuration Tab:

- Default to ISM Hopping Table
- Save Hop Table to Device
  - Station Type: Ground
  - UTC Pulse Polarity: PositiveUser Port Baud Rate: 57600
  - o GPS Port Baud Rate: 115200
  - o Control Port Baud Rate: 115200
  - Check Frame When Stale
  - o Framer MTU: 240
- Save Device Configuration

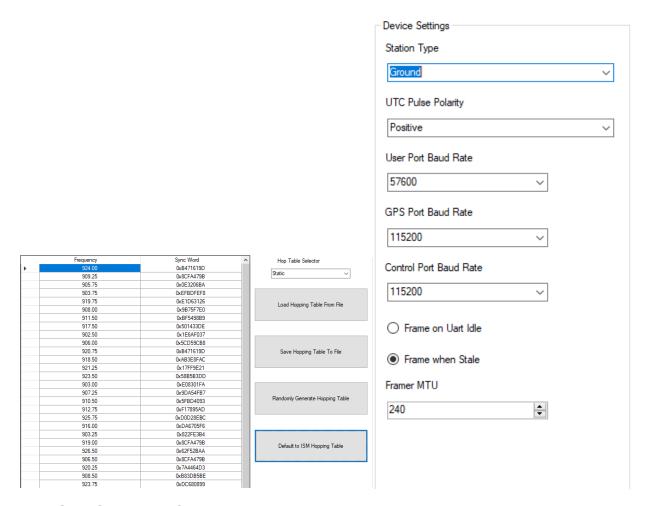

## 6.4 SkyStation Configuration and Health Webpage

SkyLinkApp.exe will give the IP address of the SkyStation. The SkyStation IP address can be also be determined without SkyLinkApp.exe by accessing the local DHCP server and reviewing the connected devices or by using industry accepted network scanning tools. Directions for each DHCP server, router, or network scanning tool differ. Refer to the instruction manual for these devices or tools to help determine the IP address assigned to the SkyStation. The MAC address for each SkyStation can be found on the device housing.

The following pages can be viewed in your web browser.

Note nnn.nnn.nnn is the IP address of the SkyStation.

SkyStation base URL:

http://nnn.nnn.nnn.nnn/

Displays Health statistics, position and version information. Use to program the target UDP address and Port number.

• SkyStation status URL:

http://nnn.nnn.nnn/api/v1/stats

Displays the status json sentence/

SkyStation update URL:

http://nnn.nnn.nnn/update

Provides ability to update firmware.

The base URL displays configuration items as well as dynamic SkyStation health statistics. The defaults for the User and Control channel connections is shown. All parameters can also be modified to fit your network needs.

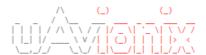

#### Configuration

User Connection Type: ☐ UDP ☑ TCP

User UDP IP Address: 255.255.255

User UDP Port: 30010

User TCP IP Address: 0.0.0.0 (0.0.0.0 for TCP Server)

User TCP port: 30011

Control Connection Type: 🗹 UDP 🗌 TCP

Control UDP IP Address: 255.255.255.255

Control UDP Port: 30012

Control TCP IP Address: 0.0.0.0 (0.0.0.0 for TCP Server)

Control TCP port: 30013

Static IP Address: 0.0.0.0 (0.0.0.0 for DHCP)

Subnet Mask: 0.0.0.0

Gateway IP Address: 0.0.0.0

DNS Address: 0.0.0.0

Reset Factory Defaults: RESET

Update

#### Health

User Serial Total KB Received: 7884 User Serial Bytes/s: 2240 User TCP Bytes Received: 81547 User UDP Bytes Received: 0

Control Serial Total KB Received: 1177 Control Bytes/s: 342 Control TCP Bytes Received: 0 Control UDP Bytes Received: 0

TCP Received: 14030 TCP Transmit: 6644 TCP Drops: 245

Free Space: 29992 Allocated Space: 15064

Version: 0.1.1

About / Copyrights

#### 6.4.1 Configuration Items

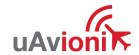

| Configuration Item      | Description                                                                                                    |
|-------------------------|----------------------------------------------------------------------------------------------------|
| User Connection Type    | These checkboxes indicate a connection type of UDP or TCP to the SkyStation on the User connection. The default will be TCP for the User connection. The User connection is typically a connection to the aircraft ground station software.                                                                                                    |
| User UDP IP Address     | When the User Connection Type is UDP, this will be the IP address of the User connection which is typically the ground control software. UDP datagrams will be sent with the IP address specified in this field. The default for this IP address is 255.255.255.255 so the data will be to the broadcast address/                                 |
| User UDP Port           | When the User Connection Type is UDP, this will be the port of the User connection which is typically the ground control software. UDP datagrams will be sent with this port specified in this field. The default User UDP port is 30010.                                                                                                    |
| User TCP IP Address     | When the User Connection Type is TCP, this will be the IP address the User connection will use to connect to the aircraft ground station software. This field will not usually be used and will default to 0.0.0.0 for "push" receiver mode. The aircraft ground station will normally connect to the SkyStation via the User TCP port.           |
| User TCP Port           | When the User Connection Type is TCP, this will be the port that the TCP server is listening on for incoming connections from the User connection. The User connection is typically connection to the aircraft ground station software and the SkyStation will be a "push" receiver using this port. The default User TCP port is 30011.          |
| Control Connection Type | These checkboxes indicate a connection type of UDP or TCP to the SkyStation on the Control connection. The default will be TCP for the Control connection. The Control connection is typically a connection to the aircraft ground configuration and health software such as SkyLinkApp.exe                                                       |
| Control UDP IP Address  | When the Control Connection Type is TCP, this will be the IP address of the Control connection which is typically the aircraft ground configuration and health software. UDP datagrams will be sent with the IP address specified in this field. The default for this IP address is 255.255.255.255 so the data will be to the broadcast address. |
| Control UDP Port        | When the Control Connection Type is UDP, this will be the port of the Control connection which is typically the aircraft ground configuration and health software. UDP                                                                                                    |

| Configuration Item     | Description                                                                                                    |
|------------------------|----------------------------------------------------------------------------------------------------|
|                        | datagrams will be sent with this port specified in this                                                          |
|                        | field. The default for the Control UDP port is 30012                                                             |
| Control TCP IP Address | When the User Connection Type is TCP, this will be                                                               |
|                        | the IP address the Control connection will use to                                                                |
|                        | connect to the aircraft configuration and health ground                                                          |
|                        | software. This field will not usually be used and will default to 0.0.0.0 for "push" receiver mode. The aircraft |
|                        | configuration and health software will normally connect                                                          |
|                        | to the SkyStation via the User TCP port.                                                                         |
| Control TCP Port       | When the Control Connection Type is TCP, this will be                                                            |
|                        | the port that the TCP server is listening on for incoming                                                        |
|                        | connections from the Control connection. The Control                                                             |
|                        | connection is typically connection to the aircraft ground                                                        |
|                        | station software and the SkyStation will be a "push"                                                             |
|                        | receiver using this port. The default Control TCP port is 30013.                                                 |
| Static IP Address      | Fixed IP address number of the device which will not                                                             |
| Static if Address      | change. The network administrator assigns this                                                                   |
|                        | number. Set this field to 0.0.0.0 to enable DHCP.                                                                |
| Subnet Mask            | Mask used to the IP address into network and host                                                                |
|                        | address.                                                                                                    |
| Gateway IP Address     | Address used to send packets out of the local network.                                                           |
| DNS Address            | This is the IP address of the Domain Name Service.                                                               |
| Reset Factory Defaults | By checking this box and hitting the Update button, all                                                          |
|                        | connection types, IP Addresses and ports will be                                                                 |
|                        | restored to the factory default. This function also                                                              |
|                        | performs a system reset. The screenshot above documents what the factory defaults are.                           |
|                        | documents what the factory defaults are.                                                                         |

When you modify any configuration item, press the Update button to store the changes. These fields are non-volatile and persist through power cycles.

#### 6.4.2 Health

The Health section shows some real time statistics updated once every 2 seconds. It will show if we are sending and receiving serial data and at what rates. It shows TCP/IP stack heath and diagnostic data as well as global memory usage data statistics.

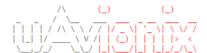

#### Configuration

User Connection Type: □ UDP ☑ TCP

User UDP IP Address: 255.255.255

User UDP Port: 30010

User TCP IP Address: 0.0.0.0 (0.0.0.0 for TCP Server)

User TCP port: 30011

Control Connection Type: 🗹 UDP 🔲 TCP

Control UDP IP Address: 255.255.255

Control UDP Port: 30012

Control TCP IP Address: 0.0.0.0 (0.0.0.0 for TCP Server)

Control TCP port: 30013

Static IP Address: 0.0.0.0 (0.0.0.0 for DHCP)

Subnet Mask: 0.0.0.0

Gateway IP Address: 0.0.0.0

DNS Address: 0.0.0.0

Reset Factory Defaults: 

RESET

Update

#### Health

User Serial Total KB Received: 7884 User Serial Bytes/s: 2240 User TCP Bytes Received: 81547 User UDP Bytes Received: 0

Control Serial Total KB Received: 1177 Control Bytes/s: 342 Control TCP Bytes Received: 0 Control UDP Bytes Received: 0

TCP Received: 14030 TCP Transmit: 6644 TCP Drops: 245

Free Space: 29992 Allocated Space: 15064

Version: 0.1.1

About / Copyrights

| Statistic            | Description                                                   |
|----------------------|---------------------------------------------------------------|
| User Serial Total KB | This is the total number of bytes received on the User serial |
| Received             | channel in Kilobytes                                          |

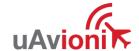

| User Serial Byes/s                  | This is the current number of bytes per second on the User serial channel                               |
|-------------------------------------|----------------------------------------------------------------------------------------------------|
| User TCP Bytes<br>Received          | This is the total number of TCP bytes received on the User channel when the User Connection type is TCP |
| User UDP Bytes<br>Received          | This is the total number of UDP bytes received on the User channel when the User Connection type is UDP |
| Control Serial Total<br>KB Received | This is the total number of bytes received on the User serial channel in Kilobytes                      |
| Control Bytes/s                     | This is the current number of bytes per second on the Control serial channel                            |
| Control TCP Bytes<br>Received       | This is the total number of TCP bytes received on the Control channel                                   |
| Control UDP Bytes<br>Received       | This is the total number of UDP bytes received on the Control channel                                   |
| TCP Received                        | This is the total number of TCP packets received by the TCP/IP stack                                    |
| TCP Transmit                        | The number of TCP packets send by the stack                                                             |
| TCP Drops                           | The number of TCP packets dropped by the stack                                                          |
| Free Space                          | Memory free space                                                                                       |
| Allocated Space                     | Memory used space                                                                                       |
| Version                             | The version of software this SkyStation running.                                                        |

## 6.5 Updater

The SkyStation supports software upgrades thru a web-based flashing system. The user will launch the update webpage, select a firmware binary file and press a button to start the update process. The update process is started by launching <a href="http://nnn.nnn.nnn/update">http://nnn.nnn.nnn/update</a>

Note nnn.nnn.nnn is the IP address of the SkyStation.

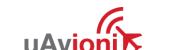

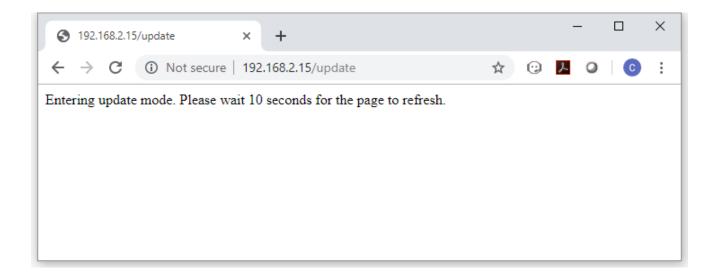

Select the "SkyStation.uav" file to upload by pressing the "Choose File" button.

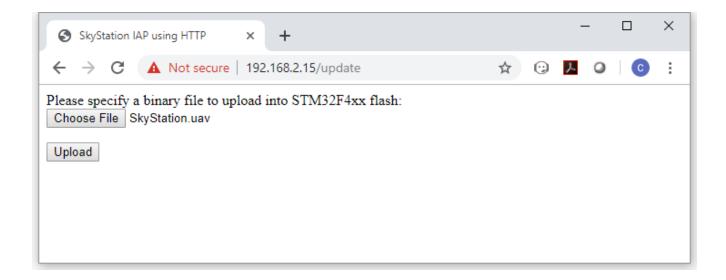

Press Upload to start the upgrade process. There will be an update % status at the bottom of the page.

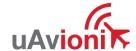

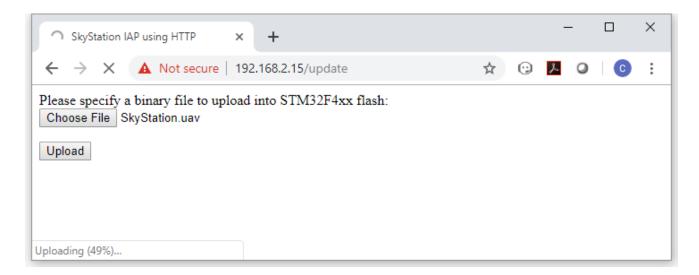

When the upgrade is complete you need to press the

button to restart the SkyStation.

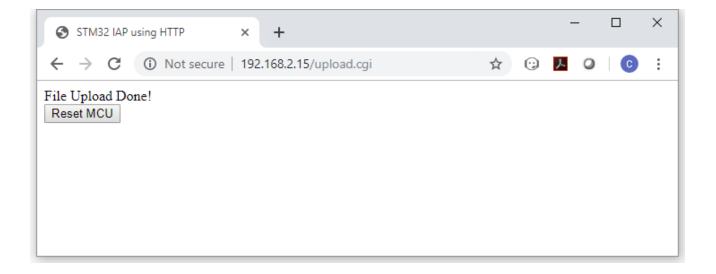

It is recommended that you now power cycle the SkyStation before proceeding.

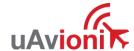

## 7 Appendix A Quick Start Guide

 Connect your SkyStation to your command and control network and power it up.

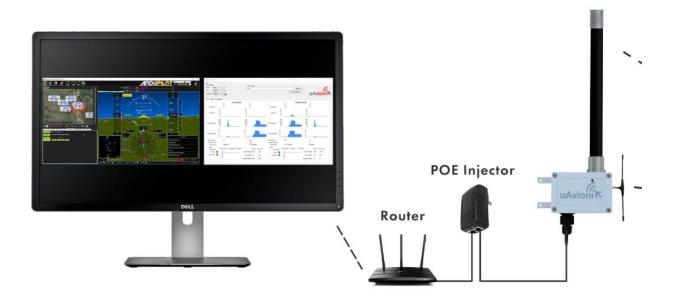

- Connect the User radio port which is the top port on the radio to the Telemetry 1 port on your Pixhawk2.
- Connect the Control radio port which is the bottom port on the radio your truFXY GPS.
- Power on your aircraft flight control system.
- Launch the SkyLinkApp.exe application available at <u>www.uavionix.com</u> and use it to validate communications as well as retrieve the SkyStation IP address the DHCP server gives the SkyStation for connecting to Mission Planner.

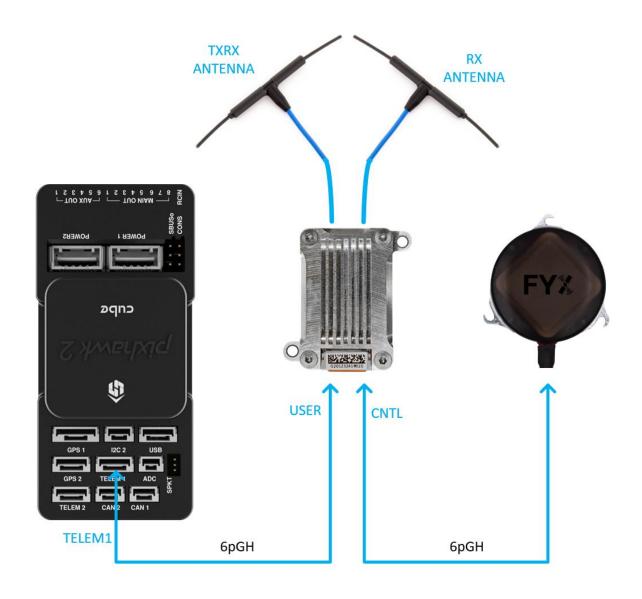

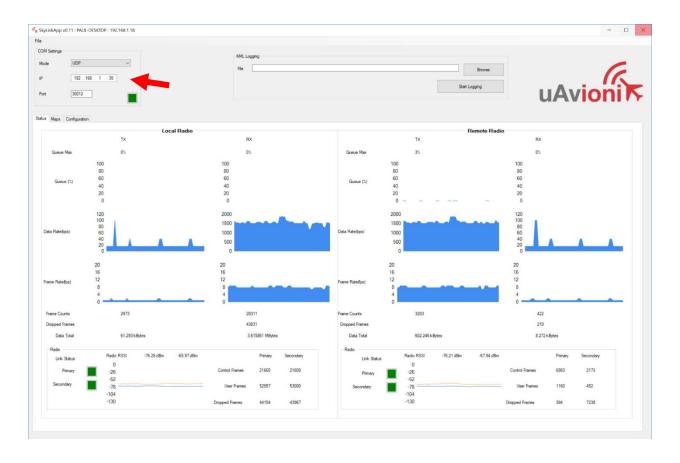

 Connect Mission Planner to the SkyStation using a TCP connection to the SkyStation IP Address and the default SkyStation TCP port of 30011.

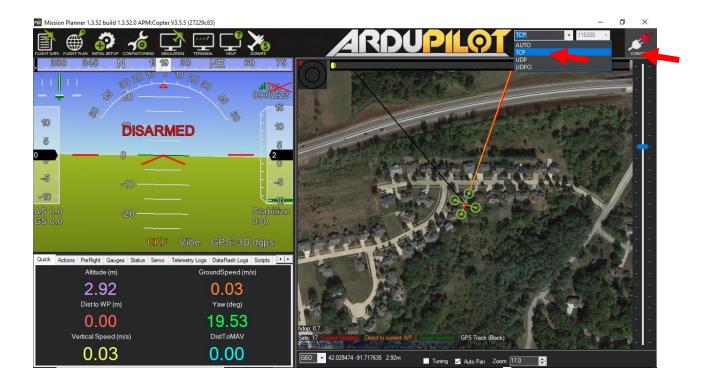

 Use the IP address of the SkyStation obtained from the SkyLinkApp or from your list of DHCP connected devices.

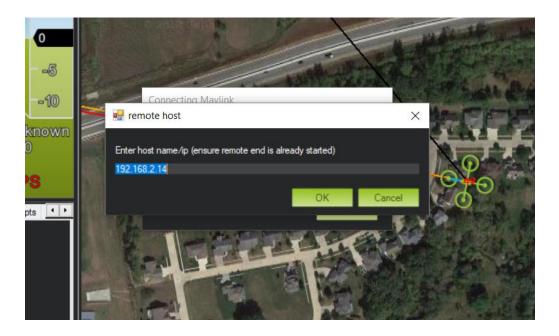

• Use the SkyStation default port of 30011.

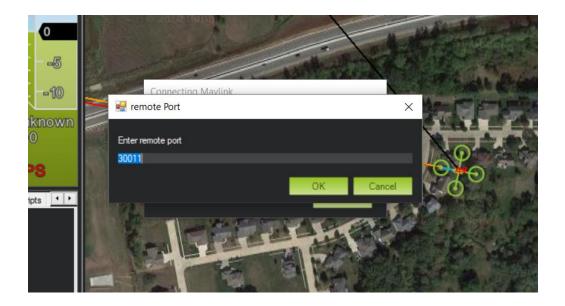

• Once connected and all the parameters are downloaded you are ready to plan your mission and fly!

# 8 Appendix B HERE2 GPS Sharing

HERE2 GPS Sharing shown below.

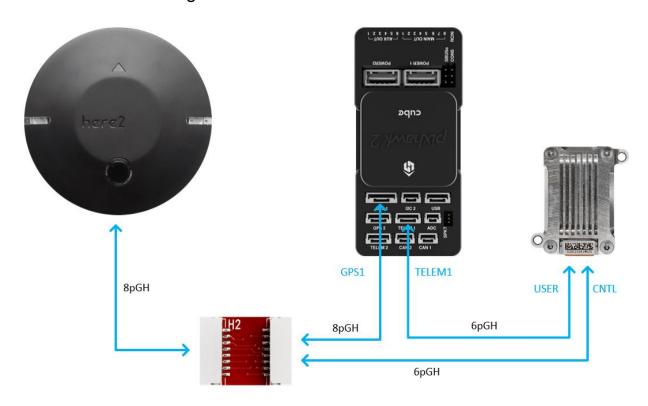

HERE2 GPS PCB

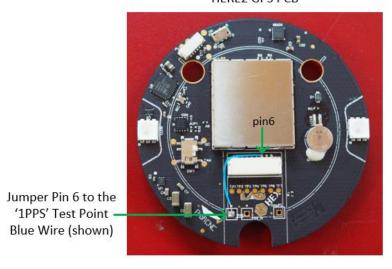